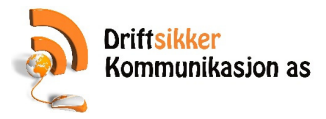

## **Månedsavslutning.**

Oppskrift for hvordan man utfører månedsoppgjør og sender regnskapsfiler til regnskapsfører;

1. Gå til Admin -> Journaler -> Kassejournal

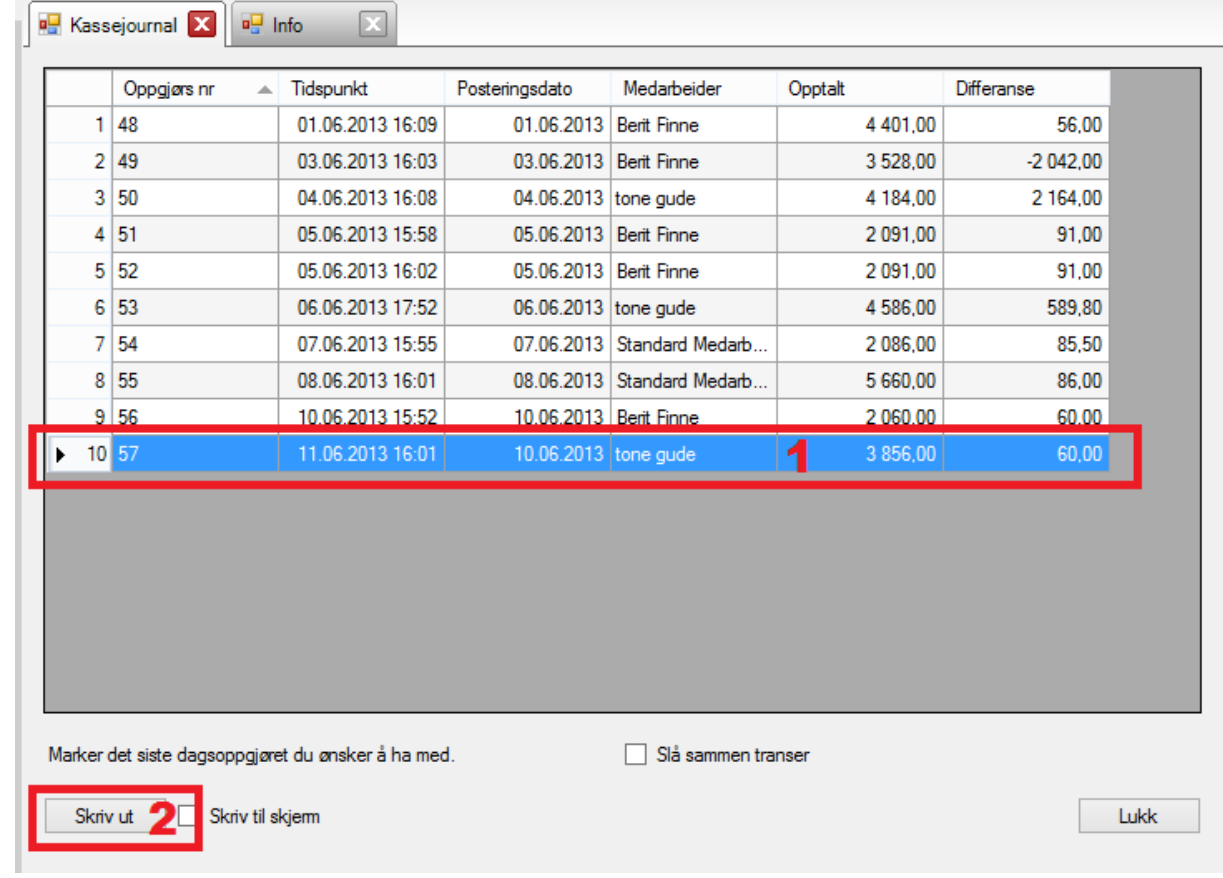

- 2.
- 3. Marker den linjen med det siste dagsoppgjøret du ønsker å ha med (1). Det vanligste er å markere siste dag i måneden du skal oversende til regnskap.
- 4. Klikk på «Skriv ut»
- 5. Dersom du har en A4 skriver tilkoblet vil du få utskrift på ark. Dersom du ikke har dette vil systemet lage en Pdf fil og du må angi hvor du vil lagre denne.

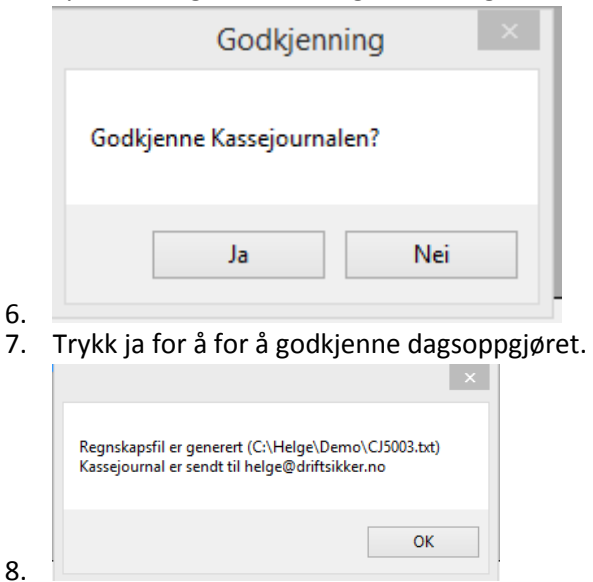

9. Du vil få en bekreftelse på at regnskaps fil er generert og sendt til regnskapsfører.

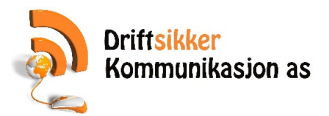

- 10. Dersom du har fakturert kunder må du gjenta det samme for fakturajournal (admin -> journaler – fakturajournal)
- 11. Dersom du har omsetning på nettbutikk på du gjenta det samme for webjournal (admin -> journaler – webjournal)
- 12. Ferdig.

Skulle noe ha gått galt, eks. feilmelding på sending av epost, kan du kjøre journalene på nytt ved å gå til admin -> journaler -> Journal kopi. Her kan du angi fra og til dato og kjøre på nytt.